### **Informationen zum GESAMTPROJEKT**

In der nächsten Zeit werdet ihr in die Rolle von Zeitungsmacher\*innen schlüpfen. Zunächst geht es um die inhaltliche Erarbeitung des Themas, dann werdet ihr in folgenden Gruppen verschiedene Aufgaben bearbeiten und am Ende eine gemeinsame digitale Zeitschrift mit Book Creator erstellen:

- » Nachrichten
- » Berichte
- » Kommentare
- » Steckbriefe, Länderinfos, Grafiken
- » Leserbriefe
- » Interviews

Das Projekt kann im Distanzunterricht genauso wie in einer Hybridform oder im ganz normalen Regelunterricht bearbeitet werden.

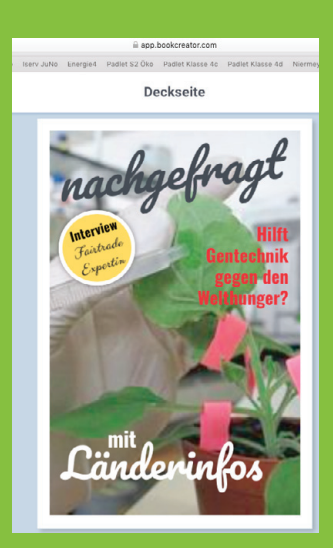

### *GRUNDLAGE sind die ARTIKEL:*

*"Gefährliche Scheinlösungen der Agrar-Gentechnik: Mit neuer Gentechnik den Hunger bekämpfen und die Welternährung sichern?"*, Brot für die Welt, 25.09.2019, https://www.brot-fuer-die-welt.de/blog/2019-gefaehrliche-scheinloesungen-der-agrar-gentechnik/

*"Neue Züchtungstechnologien können Welternährung verbessern"*, Presseinformation Uni Göttingen, 29.03.21, https://www.uni-goettingen.de/de/3240.html?id=5387

Natürlich sollen ausgehend von diesen Artikeln und je nach Redaktionsgruppe weitere Recherchen vorgenommen oder Kontakte zu Expert\*innen geknüpft werden.

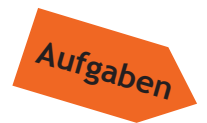

- **1. Erarbeite dir vor oder nach der Lektüre des Zeitungsartikels folgende Themenbereiche:**
	- • Was sind Gentechnik-Pflanzen?
	- • Welche Gentechnik-Pflanzen gibt es?
	- *• Optional*: Welche Vor- und Nachteile der Agro-Gentechnik führen Befürworter\*innen und Gegner\*innen an?
- **2. Bestimmt nach der Lektüre der Zeitungsartikel, welche Themengebiete, die in**  den Texten angesprochen werden, in der digitalen Zeitschrift "Hilft Gentechnik **gegen Welthunger?" angesprochen werden könnten.**
- **3. Teilt euch den oben genannten Gruppen zu und beginnt mit der Arbeit. Informationen zum Einsatz von Padlet und Book Creator findet ihr auf den folgenden Arbeitsblättern. Hilfestellungen und Arbeitsanweisungen für die einzelnen Gruppen sind jeweils auf einem Arbeitsblatt für jede Gruppe.**

### **Einbindung des digitalen Tools Book Creator**

Book Creator ist ein einfaches Tool, mit dem man multimediale eBooks beziehungsweise eZeitschriften erstellen kann. Texte, Bilder, Audiodateien, Filme und Comic-Elemente können wie bei einem Baukastensystem nach Belieben eingesetzt werden.

Die erstellen eBooks lassen sich nach dem Veröffentlichen im Browser direkt angucken oder als ePub oder PDF (dann ohne interaktive Elemente) exportieren.

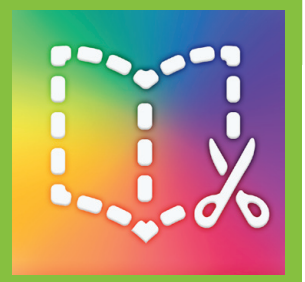

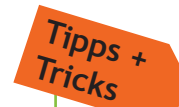

Um sich einen ersten Eindruck über die kreativen Möglichkeiten von Book Creator zu verschaffen, kann man sich auf der Seite von Book Creator E-Books von unterschiedlichen Projekten anschauen: <https://bookcreator.com/resources-for-teachers/>

Book Creator gibt es als App (iOS, kostenpflichtig) und als kostenfreie Webversion, um die es hier gehen soll: <https://bookcreator.com>

#### **Allgemeine Informationen zu Book Creator als Webversion**

Book Creator kann geräteunabhängig und ohne Installation im Browser genutzt werden und funktioniert somit an beliebigen Endgeräten, ob Laptop oder Tablet. Book Creator als Online-Tool funktioniert mit den Browsern Chrome, Edge und Safari, jedoch z.B. nicht im Firefox-Browser.

#### **Lehrkräfte und Schüler\*innen**

In Book Creator gibt es zwei Rollen mit unterschiedlichen Rechten: "Lehrkräfte" und "Schüler\*innen". "Lehrkräfte" benötigen einen Account bei Book Creator, "Schüler\*innen" nicht. Nach der Anmeldung legen Lehrer\*innen eine Bibliothek für ihre Klasse an. Im Anschluss laden sie ihre Klasse mittels Codes oder Beitrittslinks ein. Die Schüler\*innen haben nun die Möglichkeit, die Bibliothek zu betreten und können gleich loslegen. 

Weiterführende Informationen darüber, wie Lehrkräfte einen account anlegen, Schüler\*innen einladen und welche Einstellungen sie ggf. vornehmen sollten finden sich auf folgenden Seiten:

<https://digitales-klassenzimmer.org/book-creator-fuer-einsteiger/>

<https://www.inklusive-medienarbeit.de/tool-tipp-geteilte-bibliotheken-in-der-webversion-von-book-creator-teil-1/>

#### **Ebook erstellen und mit anderen teilen**

Vieles ist bei Book Creator sehr intuitiv beziehungsweise in der Handhabe ähnlich wie bei anderen Programmen und kann selbst ausprobiert werden. Wenn mehrere Schüler\*innen an den gleichen Seiten arbeiten wollen, muss man ihnen den selben Link/QR-Code senden. Am Ende des Projekts kann die Lehrkraft alle Seiten der verschiedenen Gruppen zusammenzuführen ("Bücher kombinieren") und somit ein gemeinsames Produkt erzeugen.

Videotutorial: https://lernsachen.blog/2020/03/24/ein-ebook-mit-bookcreator-online-erstellen-per-link-verschickenund-im-browser-lesen/

Tutorial in Book Creator: <https://read.bookcreator.com/qHBMvAT3RoZU8hy7YBMbtexNb3k2/c-29IRJ3RfeJXd1Vv0rHqg>

#### **Formatvorlage "Zeitung" oder "Magazin"**

Entweder man gestaltet das Layout von Grund auf selber oder man nutzt Formatvorlagen. Wie zweiteres funktioniert und wie die Elemente den eigenen Vorstellungen angepasst werden können, erfahrt ihr auf folgenden Seiten: <https://www.inklusive-medienarbeit.de/tool-tipp-die-vorlagen-in-der-webversion-von-book-creator-teil-1/> <https://www.inklusive-medienarbeit.de/tool-tipp-die-vorlagen-in-der-webversion-von-book-creator-teil-2/>

#### **Bildrechte**

Achtet auf die Bildrechte und die korrekte Angabe der Quellen. Es bieten sich vor allem Bilder mit einer Creative-Commons-Lizenz an. (Zu finden beispielsweise bei <flickr.com> oder <pixabay.com> oder über die erweiterte Suche oder bei Google --> Bilder --> Suchoptionen --> Nutzungsrechte --> Auswahl einer Lizenz)

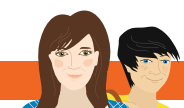

### **Einbindung des digitalen Tools [Padlet](https://padlet.com)**

Eure Lehrkraft richtet ein Projekt-Padlet ein, welches in zwei Schritten als digitale Wandzeitung die Arbeit an der mittels Book Creater erstellten Zeitschrift begleiten soll. So habt ihr immer einen Überblick über das Vorgehen der einzelnen Gruppen und habt die Möglichkeit Rückmeldungen zu formulieren und Verbesserungsvorschläge zum Inhalt und Layout zu erhalten.

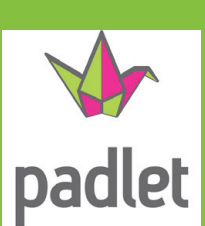

Das Padlet ersetzt in Teilen die Redaktionssitzungen einer Zeitschrift, in der die Inhalte diskutiert und festgelegt werden. Erst die Absprache über die allgemeinen Inhalte macht die Zeitschrift zu einer runden Sache. So kann es beispielsweise sein, dass sich ein Schwerpunktthema herauskristallisiert, wobei mehrere Redakteure verschiedene Aspekte beleuchten wollen. Es kann auch passieren, dass ihr feststellt, dass ein bestimmtes Thema noch mit in die digitale Zeitschrift soll, aber bisher von niemandem bearbeitet wurde.

# **Ablauf**

#### **1. Rückmeldungsrunde übers Padlet**

- 1.1 Jede Gruppe veröffentlicht ihre Themenwahl für ihre Rubrik und erläutert kurz in Stichpunkten welche inhaltlichen Schwerpunkte gewählt werden.
- 1.2 Verschafft euch einen Überblick über die geplanten Inhalte aller Rubriken und formuliert drei begründete Rückmeldungen direkt auf dem Padlet. Wichtig ist, dass ihr dabei im Kopf habt, dass am Ende eine gemeinsame Zeitschrift entstehen soll (achtet zum Beispiel auf Dopplungen).

#### **2. Rückmeldungsrunde übers Padlet**

- 2.1 Sichtet alle fertigen Beiträge über den Book Creator.
- 2.2 Formuliert nachvollziehbare inhaltliche und formale Rückmeldungen. Überlegt euch ein Vorgehen, das sichert, dass zu allen Rubriken Rückmeldungen gegeben werden. (Z.B. die Rubrik Leserbriefe gibt der Rubrik Interviwes eine Rückmeldung und einer/zwei weiteren Rubrik/en.)

Ab jetzt wird nur noch korrigiert und gelayoutet. Denkt daran, dass scheinbare Kleinigkeiten (Bildbeschaffung, Überschriften, Korrekturlesen) auch Zeit brauchen.

### Rückmeldungen zur digitalen Zeitschrift mit Book Creator

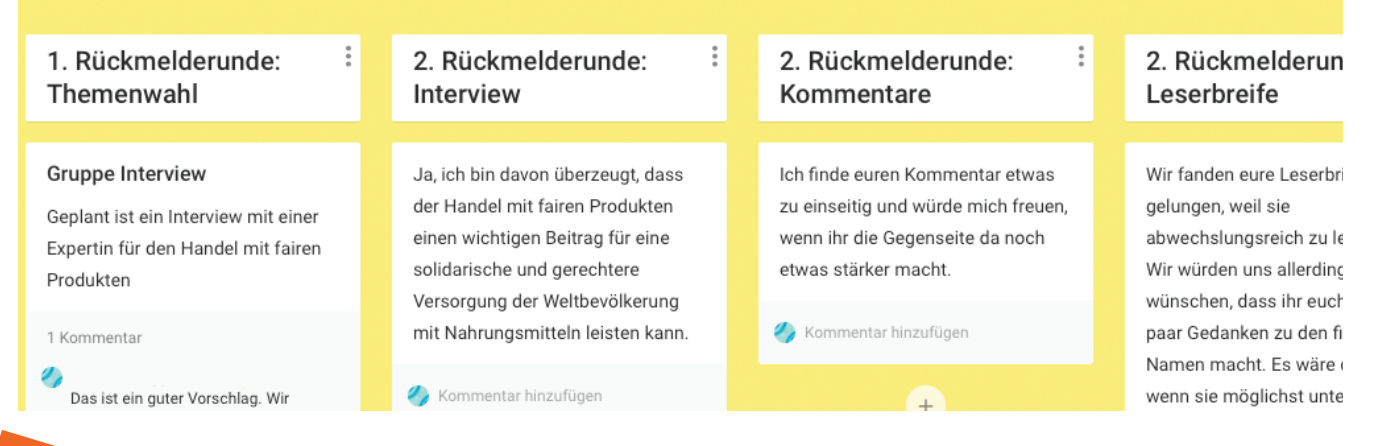

**Aufgaben**

- **1. Legt gemeinsam mit der Lehrkraft einen Zeitplan für die Rückmeldungsrunden fest.**
- **2. Besprecht Form und Umfang der Padleteinträge.**
- **3. Überarbeitet eure Beiträge nach der Durchsicht der Feedbacks der zweiten Rückmelderunde.**

### **NACHRICHTEN**

Ihr habt die Aufgabe, das Thema "Hilft Gentechnik gegen den Welthunger?" im Hinblick auf aktuelle Nachrichten zu bearbeiten.

- Gibt es neue Forschungsergebnisse, Studien, Umfragen?
- Um was wird hier momentan gestritten?
- • Kam es aktuell zu Protesten gegen oder Kampagnen für die Gentechnik im Zusammenhang mit dem Thema Welthunger?
- • Gibt es aktuelle Informationen zur Gesetzeslage oder bedeutsame abweichende Gesetze in anderen Ländern?
- Könnt ihr neue Umfragen recherchieren? Welche Positionen werden in der Öffentlichkeit vertreten?

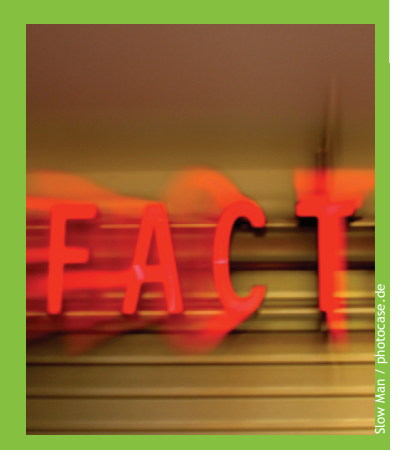

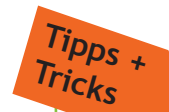

#### **Einbindung der Rückmeldungen vom Projekt-Padlet:**

Auf dem Padlet bekommt ihr eine Rückmeldung für eure gewählten Inhalte, die ihr bei der weiteren Arbeit berücksichtigen sollt, sowie weitere Rückmeldungen zu euren Nachrichten.

#### NACHRICHTEN:

Nachrichten werden auch als Königsdisziplin des Journalismus bezeichnet. Sie sind zwar kurz (10-20 Zeilen) aber gar nicht so leicht zu schreiben. Nachrichten stecken voller Informationen, sind aktuell und dürfen nicht eure eigene Meinung enthalten. Sie folgen oft dem Schema: "Wer hat was, wann, wo und warum gesagt oder getan?" Auf kritische Nachfragen, weitergehende Zusammenhänge oder Hintergründe wird bei dieser ersten Information über einen interessanten Vorgang - also der Nachricht meist keine Rücksicht genommen.

Das Wichtigste steht gleich im ersten Absatz. Erst dann folgen Zusatzinformationen. Die Formulierungen sollten klar und verständlich sein.

Nicht alles, über das man berichten kann, ist eine interessante Nachricht. Und langweilige Nachrichten interessieren niemanden. Überlegt euch genau, was im Zusammenhang mit dem Thema eine interessante Nachricht ist.

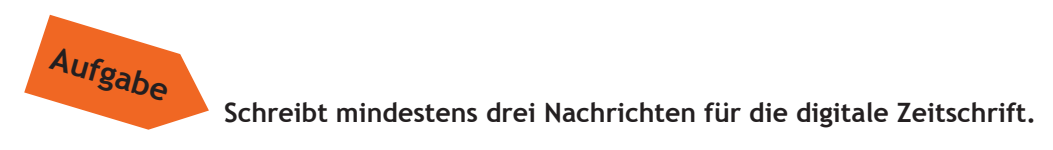

### **BERICHTE**

Ihr habt die Aufgabe, über das Thema "Hilft Gentechnik gegen den Welthunger?" zu berichten. Entscheidet euch dabei für eine oder höchstens zwei Fragen/Themenbereiche, denen ihr nachgehen möchtet.

**Mögliche Themenbereiche:**

- Wie wird Gentechnik bisher in der Landwirtschaft eingesetzt und wie wirkt sich das auf Ernährungssicherheit und Klimawandel aus?
- Bieten Verfahren wie Crispr/Cas neue Möglichkeiten und welche davon werden schon um- oder gar eingesetzt?
- Erträge steigern ohne Gentechnik: Erfahrungen und Methoden, die afrikanischen, süamerikanischen oder indischen Kleinbauern geholfen haben
- Rezepte gegen den Hunger: Was Expert\*innen empfehlen, um die Welternährung zu sichern (siehe z.B. weltagrarbericht.de)

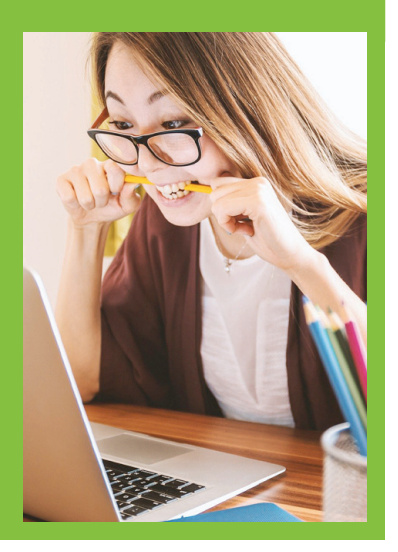

#### **Einbindung der Rückmeldungen vom Projekt-Padlet:**

Auf dem Padlet bekommt ihr eine Rückmeldung für eure gewählten Inhalte, die ihr bei der weiteren Arbeit berücksichtigen sollt, sowie weitere Rückmeldungen zu eurem Bericht.

#### BERICHT:

**Aufgabe**

**Tipps + Tricks**

> Oft enthält der Anfang eines Berichtes einen aktuellen Aufhänger. Und klärt im Anschluss möglichst zügig die Leserfrage - "Worum geht's hier eigentlich und wozu soll ich das alles lesen?"

> In Berichten dürfen dabei durchaus alte Sachverhalte neu recherchiert werden. Die Gemeinsamkeit zwischen Nachricht und Bericht besteht darin, dass beide informierende Texte sind, bei denen die eigene Meinung nicht im Vordergrund steht. Gefragt ist vielmehr eure Fähigkeit, komplexe Informationen lesbar darzustellen. Anders als bei einer Nachricht können in einem Bericht aber auch die Vorgeschichte eines Sachverhalts geklärt oder bereits bekannte Informationen zur Erinnerung wiederholt werden.

> Grundsätzlich sollte ein Bericht klar und sachlich geschrieben sein – unnötige Formulierungen sollten gekürzt werden, wichtig bleibt aber, den Sachverhalt, um den es geht, so umfassend wie möglich darzustellen.

> Inzwischen gibt es in einigen Medien sogenannte "angefeaturte" Berichte. Hier darf der erste Satz des Berichts eine (kurze) witzige Begebenheit nacherzählen oder ein Aufruf oder Zitat sein. Berichte sind längere Texte, die mit einem interessanten Anfang zum Weiterlesen motivieren, ohne dabei aus den Augen zu verlieren, dass möglichst schnell klar werden sollte, um welches Thema/Problem es in dem Text genau geht.

> > **Schreibt einen Bericht für die digitale Zeitschrift.**

### **KOMMENTARE**

Ihr habt die Aufgabe, das Thema "Hilft Gentechnik gegen den Welthunger?" zu kommentieren. Hier ist es naheliegend, die übergeordnete Fragestellung des Sonderheftes zu beantworten und sich die gegensätzlichen Positionen zu erarbeiten. Dabei sollten möglichst viele Argumente bedacht und auch ausführlich bearbeitet werden. Hierbei kann es sinnvoll sein, konkrete Beispiele zu finden.

Ziel ist, dass ihr mindestens einen Kommentar schreibt, in dem ihr auch auf die Gegenposition(en) Bezug nehmt. Wenn ihr in der Gruppe unterschiedliche Positionen habt, schreibt zum Beispiel einen Pro- und einen Contra-Kommentar.

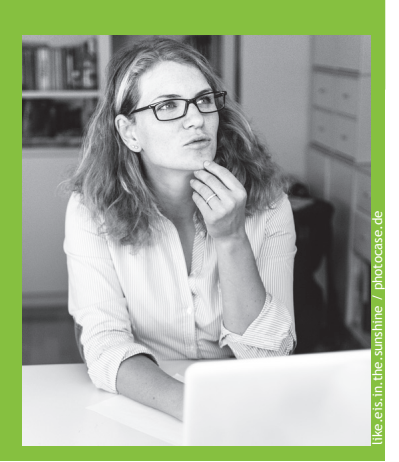

## **Tipps + Tricks**

#### **Einbindung der Rückmeldungen vom Projekt-Padlet:**

Auf dem Padlet bekommt ihr eine Rückmeldung für eure gewählten Inhalte, die ihr bei der weiteren Arbeit berücksichtigen sollt, sowie weitere Rückmeldungen zu euren Kommentaren.

#### **KOMMENTAR:**

Im Kommentar geht es um deinen Standpunkt zu einem aktuellen Thema. Die ausführlicheren Informationen zum Thema stehen in einem zusätzlichen Bericht oder einer Nachricht, das Thema wird im Kommentar nur genannt.

Aus eurer eigenen Meinung formuliert ihr im Verlauf des Kommentars ein Fazit, zieht eine Schlussfolgerung oder stellt eine Forderung. Ansonsten bietet die Textform Kommentar viele Freiheiten.

Ein Kommentar wird zum Leitartikel einer Zeitung, wenn viel analysiert und beschrieben wird. Und als Sonderform des Kommentars finden sich oft im Kulturteil einer Zeitung die Rezensionen und Kritiken. Hier werden Theaterstücke, Kinofilme oder Bücher bewertet, aber auch inhaltlich wiedergegeben.

Für unser Sonderheft bietet es sich an, sowohl eine Pro als auch eine Contra-Position zum Thema "Gentechnik hilft gegen den Welthunger" auszuarbeiten. Vielleicht habt ihr aber auch noch ganz andere Ideen.

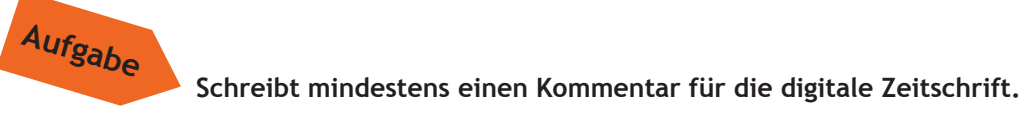

### **Redaktionsgruppe: STECKBRIEFE, LÄNDERINFOS, GRAFIKEN**

Ihr habt die Aufgabe, das Thema "Hilft Gentechnik gegen den Welthunger?" zu illustrieren.

Zum einen könnt ihr Informationen über die Hauptsorten der angebauten gentechnisch veränderten Pflanzen grafisch aufbereiten oder als Steckbrief präsentieren.

Zum anderen solltet ihr einen Überblick über die Länder geben, in denen gentechnisch veränderte Pflanzen angebaut werden oder eben nicht. Darüber hinaus könnt ihr auch zu weiteren Aspekten des Themas, wie Lebensmittelverschwendung, recherchieren.

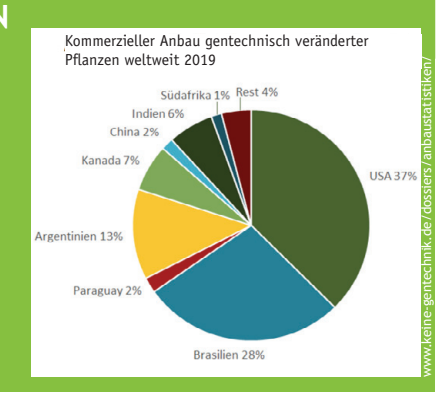

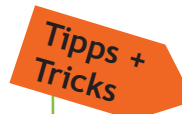

#### **Einbindung der Rückmeldungen vom Projekt-Padlet:**

Auf dem Padlet bekommt ihr eine Rückmeldung für eure gewählten Inhalte, die ihr bei der weiteren Arbeit berücksichtigen sollt, sowie weitere Rückmeldungen zu euren Kommentaren.

#### STECKBRIEFE, LÄNDERINFOS, GRAFIKEN:

Steckbriefe werden zum Zusammenfassen von Informationen eingesetzt. Trotz der Kürze können Leser\*innen durch die Steckbriefe schnell das Wesentliche zum Thema erfassen. Steckbriefe können entweder selbst entworfen werden oder über eine Vorlage erstellt werden.

Beides hat seine Vorteile: Ein selbst gestalteter Steckbrief ist natürlich individuell. Es benötigt aber Zeit und Kreativität, die wichtigsten Kategorien herauszufiltern. In Biologiebüchern findet man häufig Pflanzen- oder Tiersteckbriefe. Auch Länderinformationen können steckbriefartig zusammengefasst werden.

Auch in Grafiken können wichtige Informationen über Gentechnik-Pflanzen und Hauptanbaugebiete (Länder) dargestellt werden. Zum Beispiel kann anhand einer Weltkarte veranschaulicht werden, welche Gentechnikpflanzen wo in welcher Größenordnung angebaut werden. Falls ihr nicht selber Grafiken erstellt, sucht nach Grafiken, die ihr mit Quellenangabe veröffentlichen könnt.

Überlegt euch, welche Informationen zu den Ländern und Pflanzen für das Thema des Sonderheftes wichtig sind!

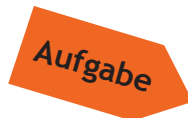

**Informiert steckbriefartig oder durch Grafiken über wichtige Gentechnik-Pflanzen, über deren Anbaugebiete und andere Aspekte des Themas, etwa über Zahlen zu Hunger oder Lebensmittelverschwendung.**

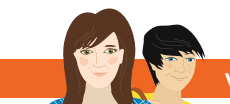

### **LESERBRIEFE**

Ihr habt die Aufgabe, zum Thema "Hilft Gentechnik gegen den Welthunger?" Leserbriefe zu schreiben. Diese Aufgabe verlangt etwas Phantasie und Kreativität, da es natürlich keine bereits veröffentlichte Zeitschrift gibt, auf die ihr euch beim Schreiben beziehen könnt. Deshalb ist es hilfreich, wenn ihr euch in Personen hineinversetzt, die eine eigene (gerne auch überspitzte) Sichtweise auf das Thema Gentechnik und Welthunger einnehmen könnten. Falls ihr inhaltliche Unterstützung braucht, tauscht euch mit der Gruppe Kommentar aus.

**Hilfestellungen:** Schreibe einen Leserbrief aus der Sichtweise einer Vegetarierin (Frau Flora Obst).

Schreibe einen Leserbrief zum Thema "Lebensmittelverschwendung". Der Autor des Leserbrief nutzt dabei folgende Begriffe: "Foodsharing" und "Containern".

Stelle eine Liste mit praktischen Vorschlägen zum Umgang mit Lebensmittelverschwendung auf.

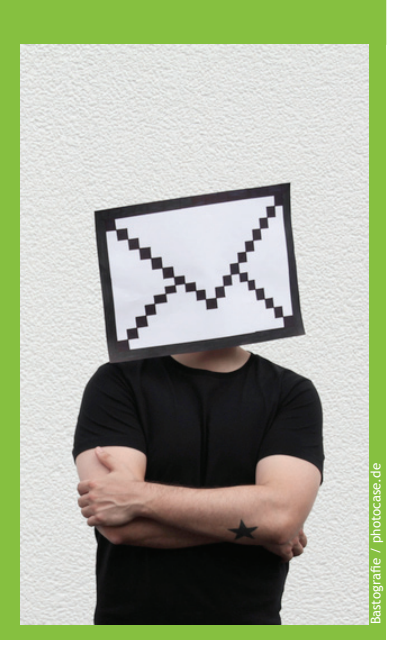

## **Tipps + Tricks**

#### **Einbindung der Rückmeldungen vom Projekt-Padlet:**

Auf dem Padlet bekommt ihr eine Rückmeldung für eure gewählten Inhalte, die ihr bei der weiteren Arbeit berücksichtigen sollt, sowie weitere Rückmeldungen zu euren Leserbriefen.

#### LESERBRIEF:

Leserbriefe sind fester Bestandteil vieler Zeitungen. Es werden nur Briefe zu aktuellen Themen veröffentlicht und Leserbriefschreiber\*innen müssen ihren vollen Namen und Adresse angeben. Veröffentlicht werden aber nur der Name und der Wohnort. Leserbriefe dürfen keine Beleidigungen enthalten.

In den Leserbriefen können auch sehr persönliche Einzelmeinungen zu Wort kommen oder aber Leerstellen zu einem Thema ergänzt werden, da der/die Leserbriefschreiber\*in ein besonderes Expert\*innenwissen hat. Dies ist auch die Chance für euch, eine interessante Leserbriefeseite zu erstellen.

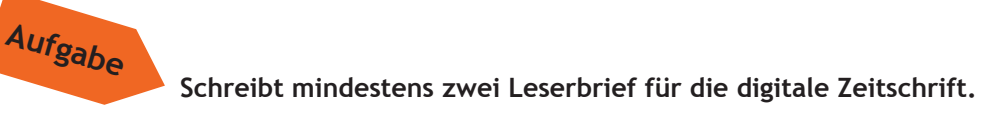

### **INTERVIEWS**

Ihr habt die Aufgabe, zum Thema "Hilft Gentechnik gegen den Welthunger?" Interviews zu führen.

Vorweg geht die Überlegung, welche Menschen für ein Interview in Frage kommen können. Dies können Expert\*innen sein, aber auch Menschen, die von dem Thema auf irgendeine Art und Weise betroffen sind.

#### **Hilfestellungen:**

Erprobt eure Interviewfragen zunächst untereinander. Ihr könnt unterschiedliche inhaltliche Schwerpunkte wählen, ein Beispiel wäre ein Interviews zum Fleischkonsum und seinen Auswirkungen zu führen.

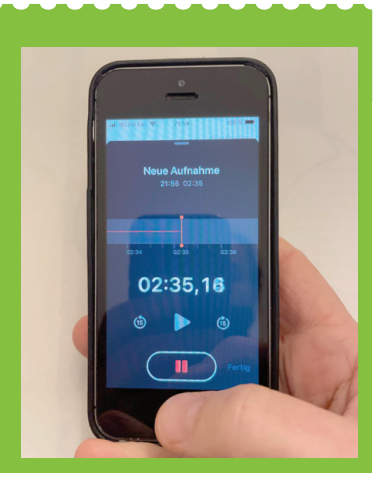

#### **Einbindung der Rückmeldungen vom Projekt-Padlet:**

Auf dem Padlet bekommt ihr eine Rückmeldung für eure gewählten Inhalte, die ihr bei der weiteren Arbeit berücksichtigen sollt, sowie weitere Rückmeldungen zu euren Intervies.

#### INTERVIEW:

**Tipps + Tricks**

> Bevor ihr ein Interview führt, informiert euch über das Thema und erstellt eine Frageliste mit möglichst offenen Fragen (die man nicht mit "ja" oder "nein" beantworten kann). Überlegt euch die Reihenfolge der Fragen und stellt euch darauf ein, dass ihr nicht immer die gewünschten Antworten bekommen werdet. Überlegt euch Zusatz- oder Ausweichfragen.

> Schreibt die Antworten in Stichpunkten mit oder fragt vorher, ob ihr das Gespräch aufnehmen dürft und vereinbart - falls notwendig - einen Austausch über das als Audio-Datei aufgenommene oder verschriftlichte Interview zur Freigabe durch den Interviewten.

> Versucht flexibel zu reagieren, wenn eine Antwort "zu früh" kommt oder wenn einer Frage ausgewichen wird.

Aufgenommene Interviews müssen teilweise gekürzt/zusammengeschnitten werden oder bei einer Verschriftlichung sprachlich überarbeitet werden.

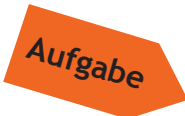

**Führt zwei Interviews. Fügt diese entweder als Audio-Datei in die digitale Zeitschrift ein oder verschriftlicht die Interviews.**